## **View Filters**

[Home >](https://confluence.juvare.com/display/PKC/User+Guides) [EMTrack](https://confluence.juvare.com/display/PKC/EMTrack) > [EMTrack Filters](https://confluence.juvare.com/display/PKC/EMTrack+Filters) > View Filters

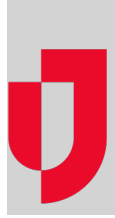

All filters that you can use are available to you from the Filters tab, including the filters:

- You created.
- Your division owns. If you are a division administrator, you can edit these.
- Administrators shared with you.

The list includes the filter's name and owner.

You cannot edit shared filters. However, you can copy the filter to create a new one.

## **To view shared filters**

- 1. Click the **Filters** tab.
- 2. In the left pane, click the **Find Filters** link. A window opens.
- 3. Click the **All** tab.
- **Tip**: In addition, you can find subsets of filters in the other tabs, such as your filters and those owned by your division.
- 4. Click the filter you want to view. The window closes and the **Filters** tab shows the details for this filter.